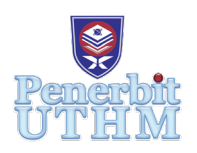

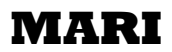

Homepage: http://penerbit.uthm.edu.my/periodicals/index.php/mari e-ISSN: 2773-4773

# **Hadir UTHM: Sistem Kehadiran Mudah Alih untuk Perekodan Kehadiran yang Efisien**

## **Mohd Suhaimi Md Yasin\*, Aishatul Illia Mokhtar, Nurul NorFatin Mohamed Nazri, Nurul Huda Mohd Nor Bakri**

Jabatan Teknologi Maklumat, Pusat Pengajian Diploma, Universiti Tun Hussein Onn Malaysia, Hab Pendidikan Tinggi Pagoh, 84600 Pagoh, Johor, MALAYSIA

DOI: https://doi.org/10.30880/mari.2022.03.02.007 Received 31 March 2022; Accepted 31 May 2022; Available online 28 July 2022

*Abstract: Attendance of students to class is important for their learning. However, some students committed attendance fraud. For example, asking a classmate to sign the attendance form on their behalf. Therefore, a mobile application for Android users called Hadir UTHM that can be used by lecturers and students was developed for efficient recording of student attendance using MIT App Inventor and Java programming language. Testing found that the application simplified attendance recording. Future work includes reducing input and displaying time information.*

*Keywords : Mobile Application, Attendance System*

**Abstrak**: Kehadiran pelajar ke kelas adalah penting untuk pembelajaran mereka. Walau bagaimanapun, beberapa pelajar melakukan penipuan kehadiran. Contohnya, meminta rakan sekelas menandatangani borang kehadiran bagi pihak mereka. Oleh itu, satu aplikasi mudah alih untuk pengguna Android bernama Hadir UTHM yang boleh digunakan oleh pensyarah dan pelajar dibangunkan untuk rakaman kehadiran pelajar yang cekap menggunakan MIT App Inventor dan bahasa pengaturcaraan Java. Ujian mendapati bahawa aplikasi ini memudahkan rakaman kehadiran. Kajian lanjutan termasuk mengurangkan input dan memaparkan maklumat masa.

**Kata Kunci**: Aplikasi Mudah Alih, Sistem Kehadiran

## **1. Pengenalan**

Peratus kehadiran pelajar ke kelas tidak kurang dari 80% merupakan salah satu daripada syarat yang ditetapkan oleh Universiti Tun Hussein Onn Malaysia (UTHM) untuk menduduki peperiksaan akhir kursus tertentu [1]. Justeru, kehadiran pelajar direkod menggunakan sistem e-class atau borang kehadiran. Terdapat dua kaedah dalam sistem e-class; 1) manual atau 2) kod QR. Kedua-dua kaedah mengambil tempoh lama kerana kaedah manual memerlukan pensyarah untuk memanggil nama pelajar satu per satu manakala kaedah imbas memerlukan pelajar untuk bergerak jika jarak telefon tidak sesuai dan cuba berulang kali jika telefon tidak dapat mengimbas.

Untuk menambahbaik kaedah perekodan kehadiran pelajar UTHM, aplikasi mudah alih Hadir UTHM dibangunkan supaya pelajar hanya perlu menggunakan telefon pintar sendiri untuk merekod kehadiran. Hal ini juga dapat mengelakkan penularan virus Covid-19 semasa di dalam kelas.

## **2. Bahan dan metodologi**

## 2.1 Bahan

Hadir UTHM dibangunkan menggunakan MIT App Inventor untuk mencipta aplikasi mudah alih yang menggunakan sistem operasi Android [2]. MIT App Inventor mempunyai dua editor utama iaitu editor reka bentuk dan editor blok. **Rajah 1** menunjukkan antara muka editor reka bentuk yang membolehkan editor menyeret dan melepaskan eleman yang diperlukan dalam sesuatu antara muka aplikasi. **Rajah 2** menunjukkan antara muka editor blok yang membolehkan editor menyusun blokblok mengikut fungsi yang diinginkan.

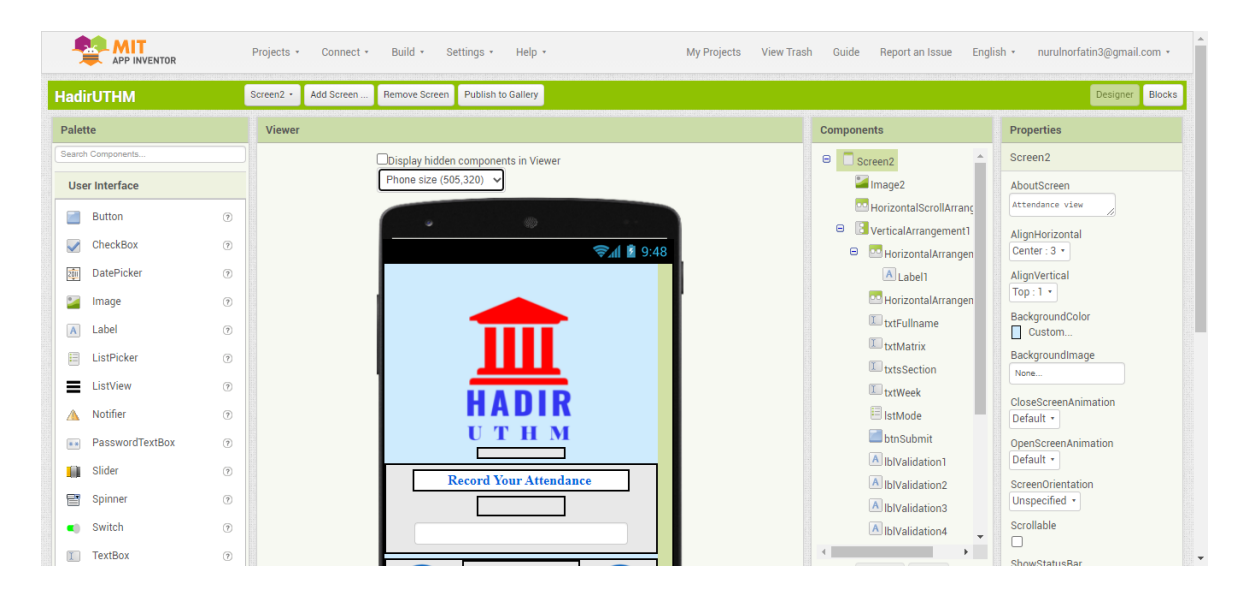

**Rajah 1: Antara muka editor reka bentuk**

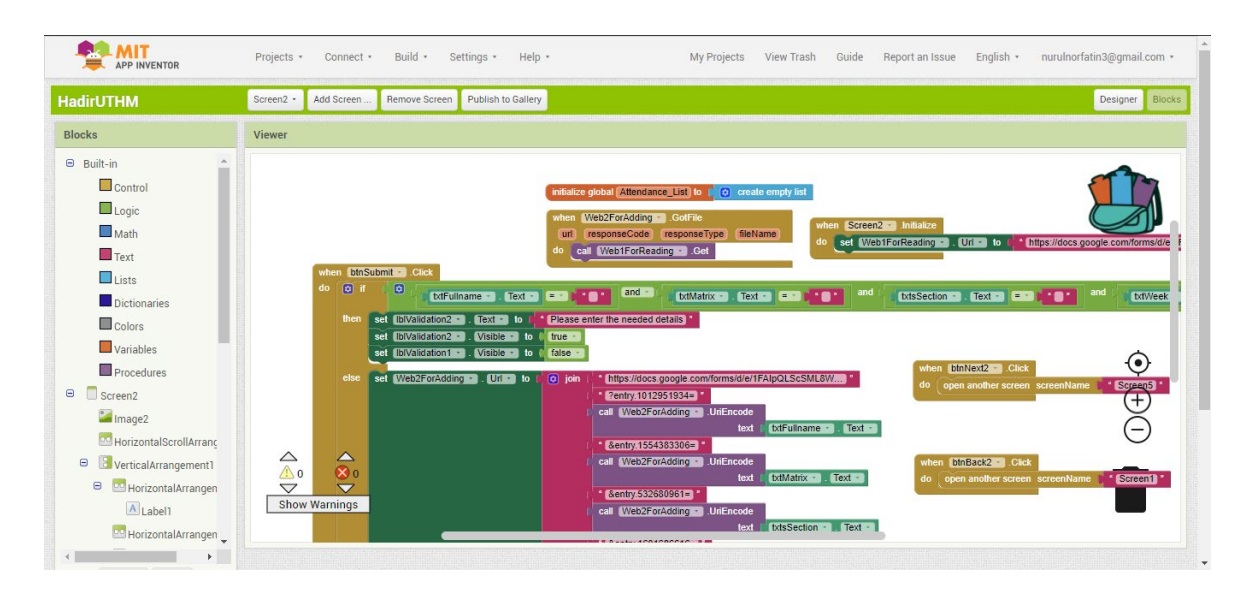

**Rajah 2: Antara muka editor blok**

#### 2.2 Metodologi

Hadir UTHM dibangunkan berdasarkan model ADDIE (**Rajah 3**) yang merangkumi lima fasa iaitu analisis, reka bentuk, pembangunan, pelaksanaan dan penilaian [3].

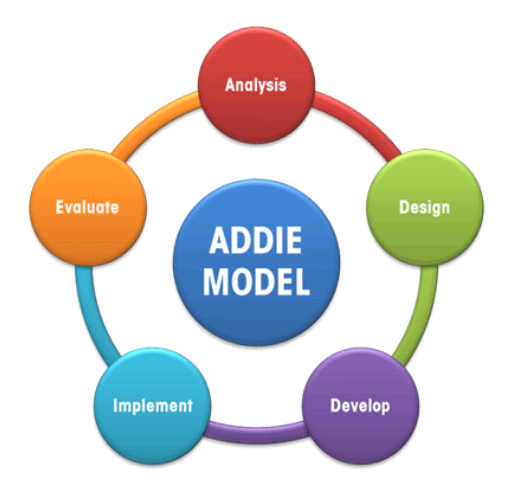

**Rajah 3: Model ADDIE [4]**

## 2.2.1. Fasa Analisis

Mengenalpasti masalah, tujuan dan objektif aplikasi yang akan dibangunkan serta melakukan analisis IPO (*Input, Proses, Output*) [5].

## 2.2.2. Fasa Reka Bentuk

Mereka bentuk semua antara muka aplikasi berdasarkan apa yang dirancangkan mengikut bentuk yang sesuai, mesra pengguna dan menarik menggunakan aplikasi Canva.

#### 2.2.3. Fasa Pembangunan

Membangunkan aplikasi menggunakan peralatan yang disediakan di dalam perisian dan mengkod aplikasi tersebut berdasarkan fungsinya menggunakan bahasa pengatucaraan Java.

#### 2.2.4. Fasa Perlaksanaan

Menukarkan aplikasi kepada fail .apk. untuk dimuat turun oleh pengguna ke dalam telefon pintar.

## 2.2.5 Fasa penilaian

Penilaian aplikasi Hadir UTHM oleh pelajar dijalankan secara dalam talian melalui Google Forms [6] oleh 35 responden. Hampir 60% responden adalah pelajar perempuan. 71.4% responden adalah dari Fakulti Teknologi Kejuruteraan, 20% dari Fakulti Sains Gunaan dan Teknologi, dan 8.6% dari Pusat Pengajian Diploma. 11.4% responden merupakan pelajar tahun 1, 57.1% pelajar tahun 2, dan 31.4% pelajar tahun 3. Penilaian merangkumi kaedah merekod kehadiran sedia ada, tahap kemudahan kaedah merekod kehadiran sedia ada, pengalaman menggunakan aplikasi perekodan kehadiran, serta pandangan terhadap kecekapan aplikasi Hadir UTHM.

## **3. Hasil dan Perbincangan**

Terdapat 60% responden (**Rajah 4**) merekod kehadiran dengan borang kehadiran, 57.1% mengisi Google Forms, 28.6% mengimbas kod QR dan selebihnya menggunakan aplikasi kehadiran iaitu Hadir UTHM.

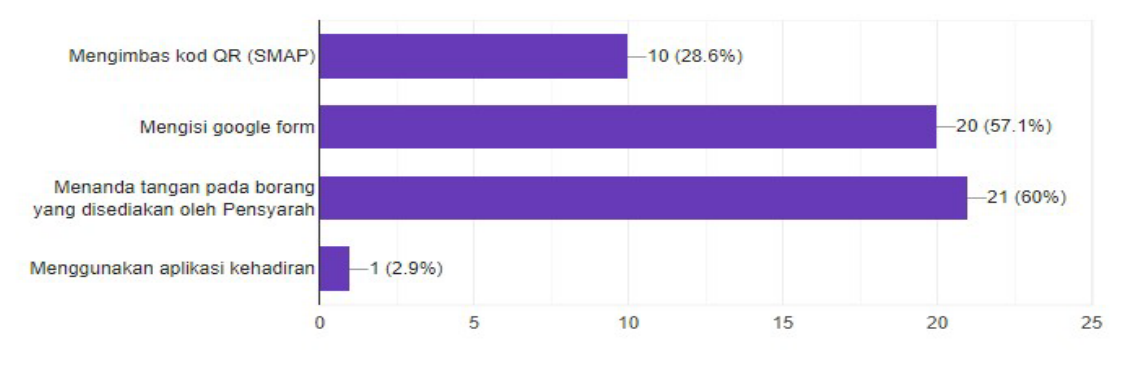

**Rajah 4: Kaedah merekod kehadiran sedia ada**

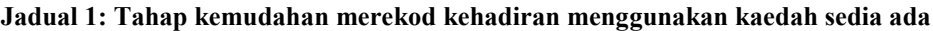

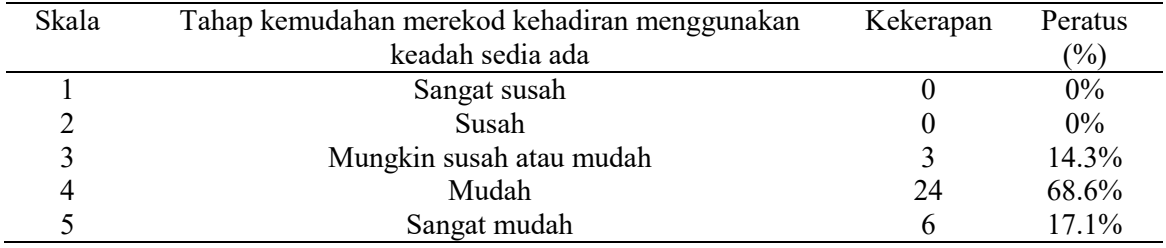

Merekod kehadiran menggunakan kaedah sedia ada tidak mencapai tahap sangat mudah seperti yang disenaraikan dalam **Jadual 1** merupakan salah satu faktor pembangunan aplikasi Hadir UTHM. **Rajah 5** menunjukkan 82.9% responden tidak pernah menggunakan aplikasi kehadiran manakala 94.3% responden berpandangan aplikasi Hadir UTHM cekap dalam merekod kehadiran pelajar seperti yang dipaparkan dalam **Rajah 6**.

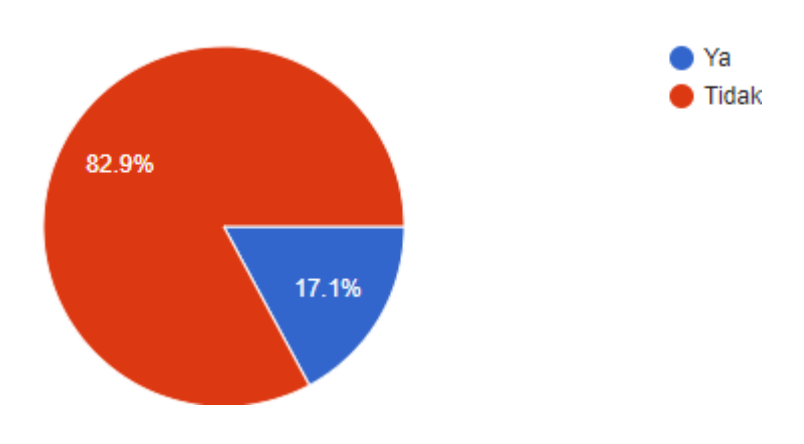

**Rajah 5: Pengalaman menggunakan aplikasi kehadiran**

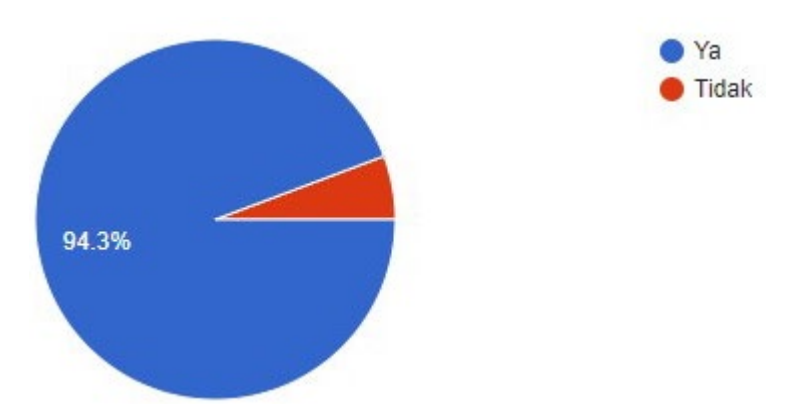

**Rajah 6: Pandangan terhadap kecekapan aplikasi Hadir UTHM**

## **4. Kesimpulan**

Kehadiran pelajar ke kelas penting untuk pembelajaran bermakna. Penggunaan kaedah perekodan kehadiran semasa membazir masa, tenaga, dan wang ringgit. Aplikasi mudah alih Hadir UTHM merekod kehadiran pelajar dengan lebih efisien dan mendapat sambutan baik oleh pelajar UTHM. Cadangan penambahbaikan aplikasi adalah seperti menambahbaik paparan tarikh dan masa kehadiran, penggunaan warna tema UTHM dan meningkatkan keselamatan data.

## **Penghargaan**

Terima kasih kepada Jabatan Teknologi Maklumat, Pusat Pengajian Diploma, UTHM atas sokongan.

## **Rujukan**

- [1] FKAAB UTHM. 2022. [online] Available a <https://fkaab.uthm.edu.my/downloads/guides/UTHM-academic-regulations-BM.pdf> [Accessed 2 June 2022].
- [2] Abelson, H. and Friedman, "App Inventor for Android " Wikipedia.com.M. En.wikipedia.org. Available at: https://en.wikipedia.org/wiki/App\_Inventor\_for\_Android (accessed Jun. 9, 2021).
- [3] Patton, E., Tissenbaum, M. and Harunani, "MIT App Inventor: Objectives, Design, and Development" Springer Link.com. Available at: https://link.springer.com/chapter/10.1007/978-981-13-6528-7\_3 (accessed Feb. 11, 2021).
- [4] "Redirect Notice", Google.com, 2022. [Online]. Available: https://www.google.com/url?sa=i&url=https%3A%2F%2Fteachingbusinesseducation.weebly.
- [5] Repository.bsi.ac.id, 2022. [Online]. Available: https://repository.bsi.ac.id/index.php/unduh/item/242615/File\_10-BAB-II-Landasan.pdf. [Accessed: 02- Jun- 2022].
- [6] "Cara Buat Borang Kaji Selidik/Feedback Form Online Guna Google Form", Nadhiewueen.blogspot.com, 2022. [Online]. Available: https://nadhiewueen.blogspot.com/2019/09/cara-buat-borang-kaji-selidikfeedback.html. [Accessed: 02- Jun- 2022].